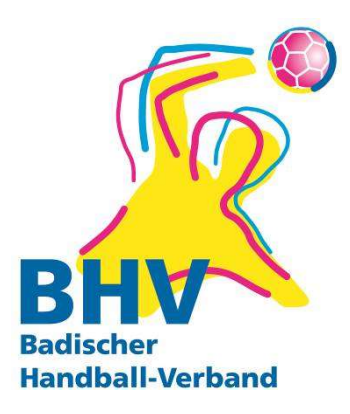

Badischer Handball-Verband e.V. Am Fächerbad 5 76131 Karlsruhe

Geschäftsstelle Tel.: 0721 91356-0 Fax.: 0721 91356-11

geschaeftsstelle@badischer-hv.de www.badischer-hv.de www.facebook.com/BadischerHV

René Takacs Geschäftsführer Tel.: 0721-91356-20 Mail: rene.takacs@badischer-hv.de

## Hand-Out für Spielbericht Online (SbO) - Was habe ich als Schiedsrichter im SbO zu erledigen?

Generell:

Beim Erhalt des Rechners sieht man ganz oben die folgenden 4 Buttons:

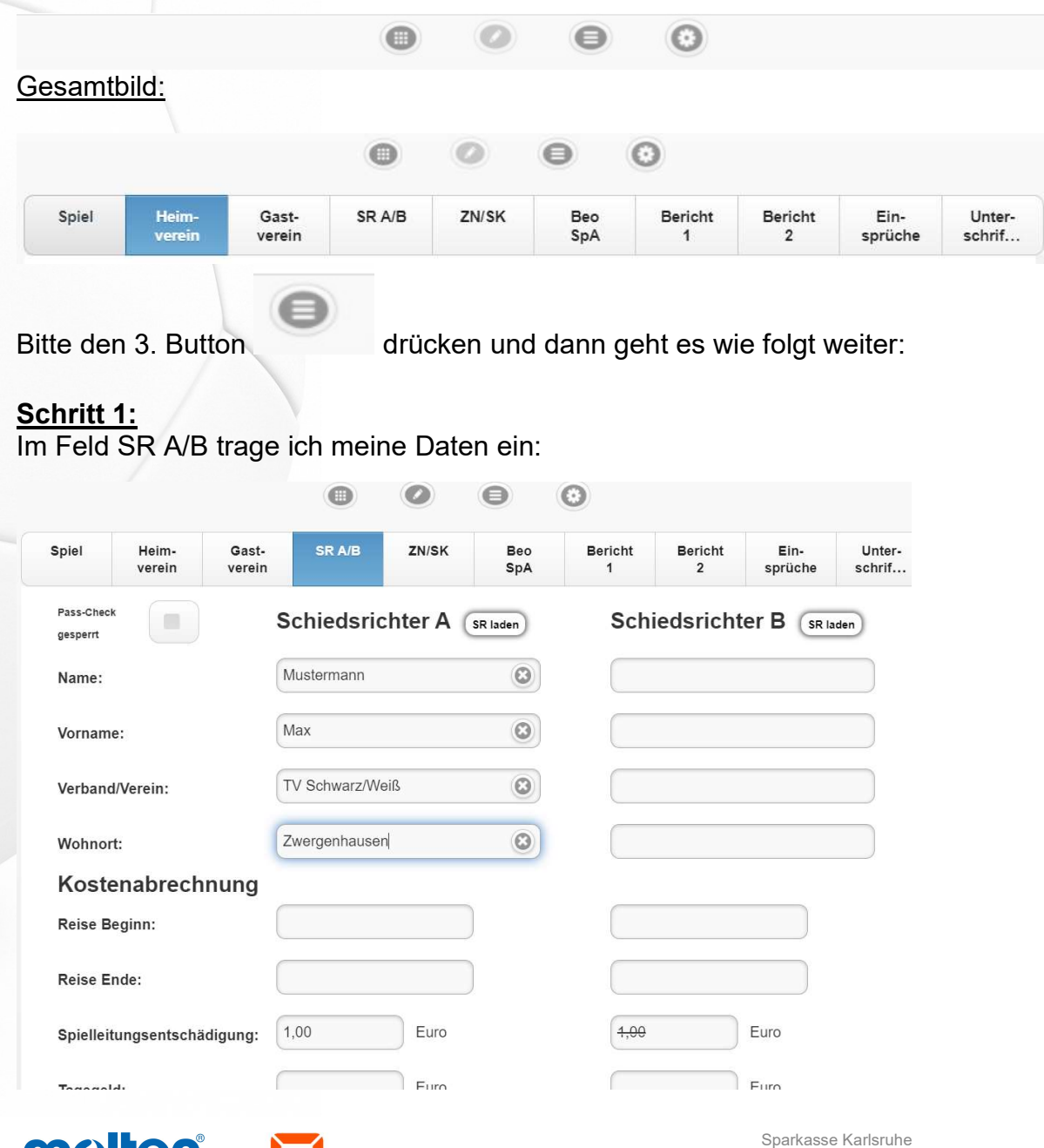

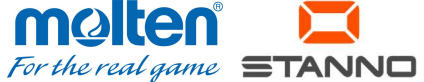

Sparkasse Karlsruhe Konto 10 524 601 · BLZ 660 501 01 IBAN DE90 66050101 0010524601 · BIC KARSDE66 Wenn ich allein pfeife, dann trage ich mich als "Schiedsrichter A" ein. Im Gespann werden A und B gepflegt.

Unter der Rubrik Kostenabrechnung trage ich nichts ein, da ich keine Kosten habe.

#### Schritt 2:

Im Feld ZN/SK schaue ich nach, ob der Zeitnehmer (ZN) und der Sekretär (SK) eingetragen sind:

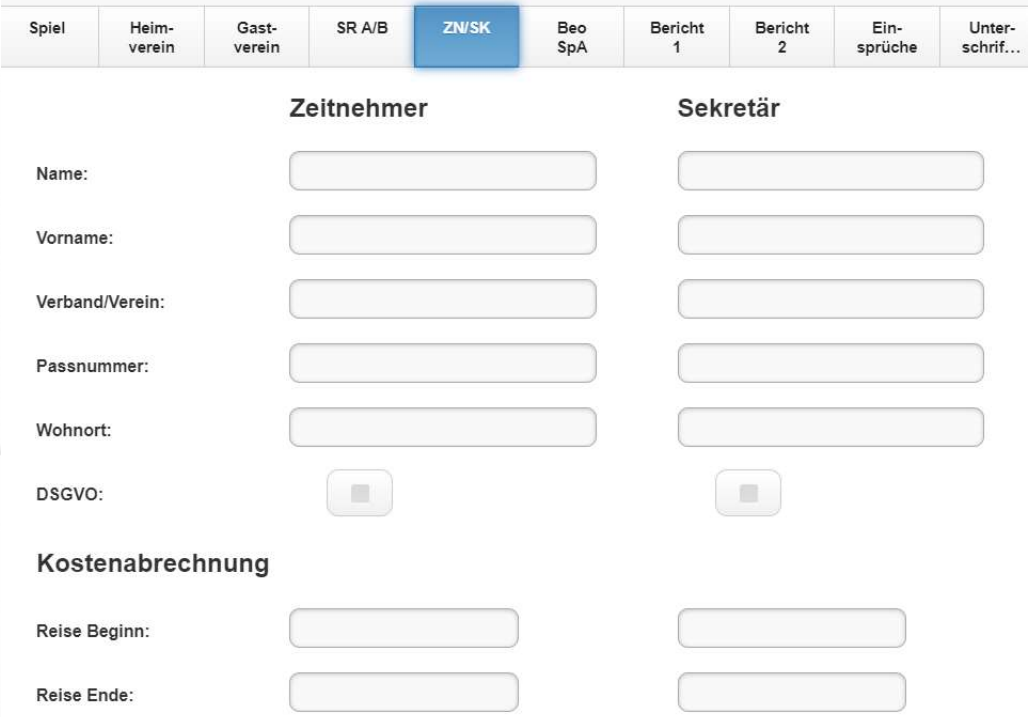

# Schritt 3:

Im Feld "Bericht 1" trage ich folgendes in den einzelnen Feldern ein:

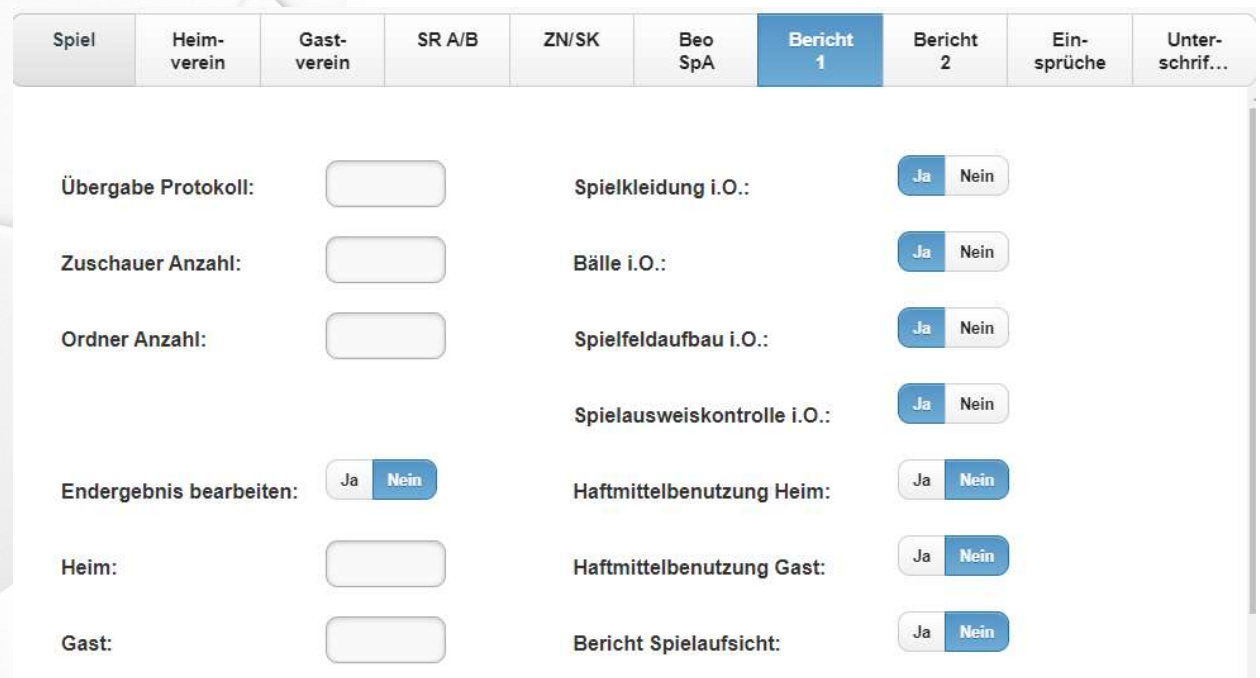

Übergabe Protokoll: Uhrzeit, wann Dir als Schiri der ausgefüllte Laptop übergeben wurde

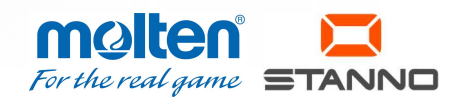

Ordner Anzahl: wie viele Ordner befinden sich in der Halle

Spielkleidung / Bälle usw: wenn alles i.O. ist, dann bitte "ja" anklicken, wenn etwas nicht i.O. ist, dann bitte "nein" anklicken

Haftmittelbenutzung Heim/Gast: "ja" anklicken, wenn genutzt wird und "nein" anklicken, wenn nicht genutzt wird

## Die Felder, die ich nicht genannt habe, sind nicht relevant

#### Schritt 4:

Im Feld "Bericht 2" trage ich folgendes in den einzelnen Feldern ein:

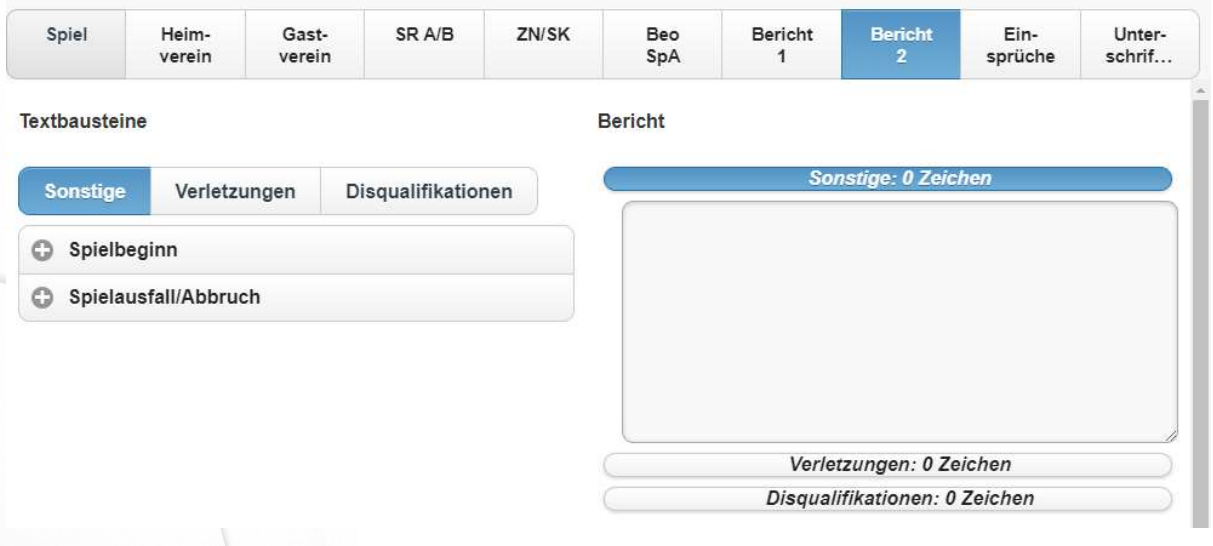

Hinweis: durch Anklicken des Zeichens öffnet sich die Menümöglichkeit

Sonstiges: zu nutzen, wenn vor Spielbeginn etwas passiert ist oder es zum Spielausfall / Abbruch kommt

Verletzungen: zu nutzen, wenn sich Spieler/Spielerinnen verletzt haben und es eingetragen werden soll

Disqualifikation: sollte es zu einer Disqualifikation mit Bericht kommen muss dieses Feld genutzt werden und durch die versch. Möglichkeiten geklickt werden

#### Schritt 5:

Das Feld "Einsprüche" wird genutzt, wenn einer der beiden Vereine einen Einspruch einlegen will. Der Text für den Einspruch muss vom einreichenden Verein vorformuliert werden oder wird direkt von diesem in das Feld eingetragen.

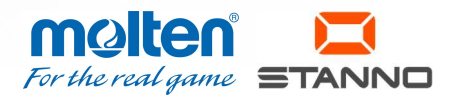

Sparkasse Karlsruhe Konto 10 524 601 · BLZ 660 501 01 Sparda Bank Baden-Württemberg Konto 95 42 17 · BLZ 600 908 00

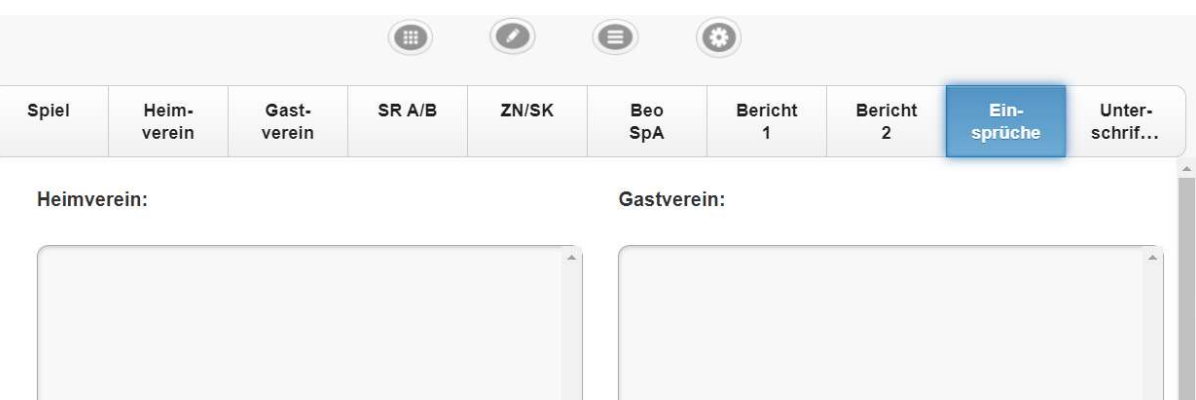

## Schritt 6:

Im Feld "Unterschrift" ist folgendes sichtbar / wird eingetragen oder durchgeführt:

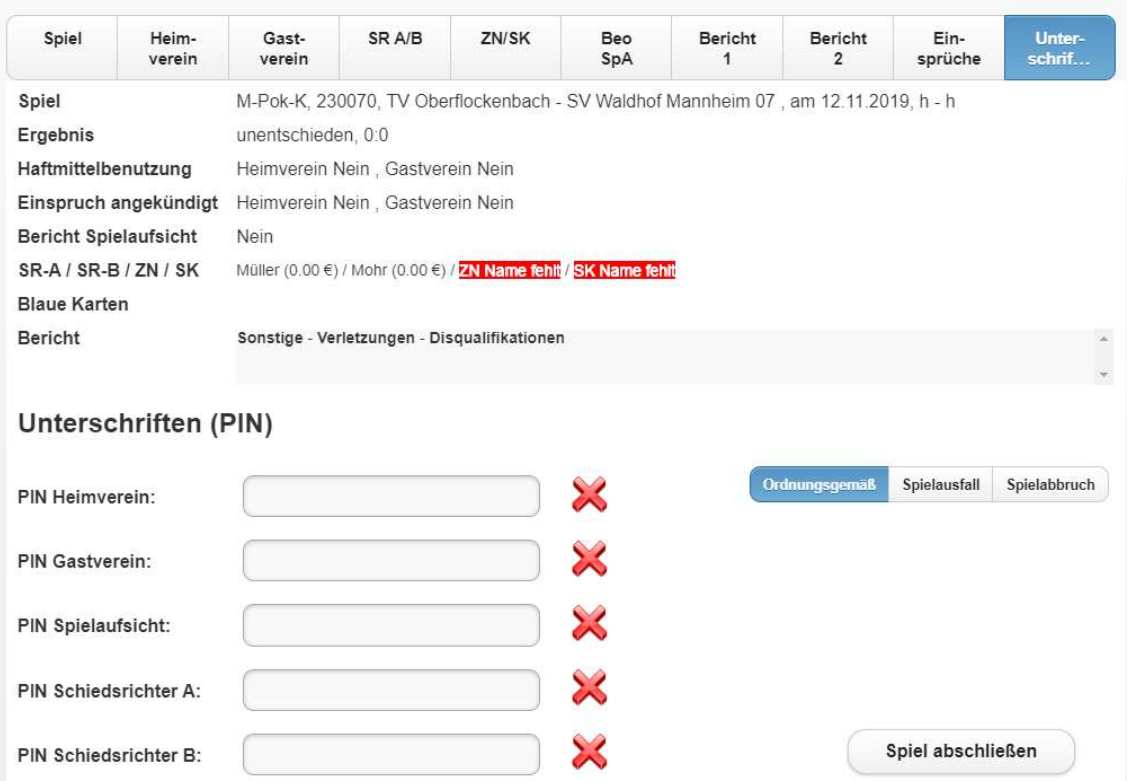

Man sieht das Spiel, das Ergebnis usw.: hier bitte prüfen, ob alles passt. Wenn etwas fehlen sollte, dann wird es rot angezeigt – hier: ZN/SK

Unterschriften: hier müssen der Heimverein und der Gastverein ihre PINS eintragen

## Bemerkung: Da Du als Schiedsrichter evtl. keine PIN hast, brauchst Du auch nichts einzutragen, denn 2 PINS sind ausreichend.

Spiel abschließen: Dies ist am Ende der wichtigste Button, denn dieser muss angeklickt werden, wenn alles eingetragen ist und der SbO weggeschickt werden kann.

Viel Erfolg.

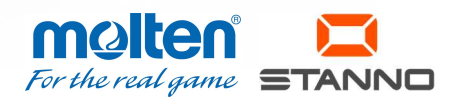